# **Segunda Guerra Mundial Experimentada com Realidade Aumentada: a Caminho de um Ambiente de Autoria para Professores e Alunos**

#### **Adilson Vahldick, Rafael de Miranda, Cauê de Marques, Marilia Guterres Ferreira e Pablo Schoeffel<sup>1</sup>**

<sup>1</sup>Departamento de Engenharia de Software, Centro de Educação Superior do Alto Vale do Itajaí, Universidade do Estado de Santa Catarina (Udesc) – Ibirama, SC – Brasil

{adilson.vahldick, marilia.gf, pablo.schoeffel}@udesc.br, {rafael.demiranda95, cauelopesmarques123}@gmail.com

*Abstract. Augmented Reality (AR) is becoming increasingly accessible to the general public. The maturation of technology in the cheapening of devices has made the AR experience popular. The effective use of technical knowledge of design and programming creates a barrier for teachers to adopt AR. This paper presents a web environment for teachers without technical knowledge to provide AR activities to their students. The application for students to access AR activities was also developed with web technologies. The validation of the application was conducted in a state high school with the subject World War II in the History class. Twenty-four students participated in the experiment. Statistical tests showed a significant improvement in student performance. Through the MAREEA instrument, it could be found that the students agreed that the AR experiment aided in learning because they could hardly visualize the proven elements in the real world. This pilot experience demonstrated the feasibility of further developing the environment. However, the environment needs to be improved to allow more interactive objects, use marker detection, and allow downloading of content for use in offline mode.*

*Resumo. A Realidade Aumentada (RA) está cada vez mais acessível ao grande público. O amadurecimento da tecnologia em combinação com o barateamento dos dispositivos móveis tornou popular a experiência com RA. O uso efetivo de RA exige conhecimentos técnicos de design e programação, criando uma barreira para adoção pelos professores na educação básica. Este artigo apresenta um ambiente web para que professores sem conhecimento técnico em RA possam fornecer atividades com RA para seus alunos. A aplicação no smartphone, para que os alunos acessem as atividades com RA, também foi desenvolvida com tecnologias web. A validação da aplicação foi realizada com o terceiro ano do Ensino Médio de uma Escola Estadual com a disciplina de História com o assunto Segunda Guerra Mundial. Participaram no experimento 24 alunos. Os testes estatísticos apresentaram uma melhora significativa no desempenho dos alunos após a experiência com a aplicação. Através do instrumento MA-REEA, foi possível concluir que os alunos concordaram que a experiência com RA auxiliou no aprendizado porque dificilmente conseguiriam visualizar no mundo real os elementos testados. Essa experiência piloto demonstrou a viabilidade na continuação no desenvolvimento do ambiente. Porém, o ambiente precisa ser melhorado para permitir objetos mais interativos, utilizar detecção de marcadores e permitir baixar o conteúdo para uso em modo offline.*

# **1. Introdução**

A capacidade de processamento dos computadores, a redução do preço dos dispositivos e velocidade da comunicação, proporcionam a consolidação de diversas tecnologias que antes eram acessíveis somente em ambientes acadêmicos, de pesquisa ou industrial. Hounsell et al. (2021) afirmam que a Realidade Aumentada (RA) se beneficiou dessa evolução, tornando viável o desenvolvimento de aplicações com essa tecnologia.

A RA é uma tecnologia que integra em tempo real a informação digital processada por um computador com informações vindas do mundo real por meio de adequadas interfaces de computador (Amin & Govilkar, 2015). Ela enriquece o ambiente real com a visualização de objetos virtuais (Hounsell et al., 2021). A sobreposição do mundo virtual no real, ou seja, o conteúdo gerado por computador é adicionado ou incorporado na experiência do mundo real, para que ambos possam ser experimentados juntos (Mann et al., 2018). Wang et al. (2013) e Peddie (2017) apresentam algumas classificações de RA, entre elas, a detecção por marcadores, sem marcadores e geolocalização. Na primeira, o usuário aponta a câmera do seu dispositivo móvel para uma imagem de referência, chamada de marcador, que pode ser uma imagem qualquer, ou um marcador fiducial<sup>1</sup>. O aplicativo interpreta o marcador e projeta um objeto virtual no dispositivo móvel. Na segunda, qualquer parte do mundo real pode ser usada para posicionar os objetos virtuais. Por exemplo, objetos virtuais podem ser apresentados sobre um plano. A outra forma de acontecer a RA é baseada em geolocalização (GPS) onde os objetos virtuais são projetados conforme a localização geográfica do usuário.

A RA é um recurso tecnológico que vem sendo usado na educação para aproximar a compreensão de assuntos abstratos (Cardoso et al., 2014). Segundo Pedrosa & Zappala-Guimarães (2019), RA na educação é utilizada para buscar "(...) suprir dificuldades encontradas para a abstração de certas situações, com a estruturação de simulações ou recomposição de cenários (...)". Por exemplo, interagir com estruturas químicas, visualizar a simulação de fenômenos físicos, ou verificar o funcionamento do sistema biológico. Uma forma muito usada da RA por marcadores na educação são os Livros Aumentados (Vahldick & Bittencourt, 2019). Para a RA sem marcadores são os treinamentos técnicos, por exemplo, com equipamentos como motores, quadros elétricos e Controladores Lógicos Programáveis (Verkhova et al., 2019). Para a RA baseada em geolocalização são os jogos pervasivos (Nolêto & Trinta, 2014).

Entretanto, conforme Mota et al. (2016), a experiência técnica necessária para criar as aplicações de RA é um dos motivos que têm impedido o seu uso generalizado nas escolas. Os professores precisam aprender a programar aplicativos de celular e usar ferramentas sofisticadas de modelagem. Contudo, para democratizar essa tecnologia e ampliar as fronteiras de suas aplicações, o presente trabalho tem com o objetivo principal apresentar um ambiente web em que o professor associe conteúdos com elementos 3D e atividades de avaliação, de tal forma, que os alunos possam visualizar esses elementos com RA em seus dispositivos móveis e responder as atividades de avaliação. A primeira versão do ambiente foi testada em uma aula de história com 24 alunos do terceiro ano de Ensino Médio com o assunto Segunda Guerra Mundial.

<sup>1</sup> Marcadores fiduciais são cartões com uma moldura retangular e com um símbolo em seu interior, funcionando como um código de barras 2D (Hounsell et al., 2021).

# **2. Trabalhos relacionados**

Conforme Mota et al. (2015), nos últimos anos foram criadas diversas ferramentas para produção de experiências com RA, algumas necessitando de conhecimento em programação, e outras nem tanto. Visando buscar inspiração para solucionar o problema apresentado nesse trabalho, nessa seção serão apresentados dois sistemas que foram usados como ideias para concepção do ambiente de autoria.

O ARTutor (Lytridis et al., 2018) é um ambiente para criação de livros aumentados (por consequência baseado em detecção por marcadores). Os professores conseguem associar imagens, vídeos, elementos 3D e sons, com uma imagem ou marcadores que consta no livro físico. É possível atribuir alguns comandos de interação com esse elemento de RA: controlar a execução do vídeo, som ou animação; girar o elemento; e as ferramentas de zoom. Os alunos acessam com o aplicativo no celular. Através de serviços web, o aplicativo estabelece comunicação com o servidor para obter os dados do livro que o aluno deseja acessar. O aplicativo baixa o arquivo com os detalhes do livro, e todos os arquivos associados (imagens, vídeos, elementos 3D e sons).

O sistema de aprendizado FI-AR (Coma-Tatay et al., 2019) é um conjunto de componentes baseado na plataforma FIWARE de serviços na nuvem para desenvolvimento de aplicações web. O sistema contém um editor de conteúdo de RA em que podem ser usados elementos 3D, PDF e vídeos, e ainda adicionar questões do tipo sim/não, respostas múltiplas e questões para apontar um objeto ou parte do objeto. O professor pode agrupar o conteúdo em uma unidade de instrução, que contém uma série de exercícios e cada exercício pode ser organizado como uma série de passos, onde cada passo é o conteúdo de RA. O sistema suporta a detecção por marcadores. As unidades instrucionais são exportadas em formato SCORM e, por isso, conseguem ser importados por LMS compatíveis. Os alunos acessam o conteúdo através do LMS da instituição.

## **3. EducAR: Ambiente de Autoria para Educação**

O trabalho objetiva que todo o ambiente, tanto do professor quanto do aluno, seja desenvolvido com tecnologias web. Isso implica que o professor vai acessar um navegador no seu computador para criar as atividades e fazer o upload dos elementos 3D, quanto os alunos vão acessar os marcadores do seu celular usando também navegadores, sem a necessidade de instalar qualquer aplicativo.

A tarefa do professor é definir o **conteúdo**, como uma simples identificação, e criar as **atividades** que são os elementos 3D com **questões** de múltipla escolha. Cada atividade gera um marcador no formato QR Code. Essa relação está representada na Figura 1. No celular. o aluno vai acessar esse marcador para visualizar a página com a atividade que contém o elemento 3D, projetando numa superfície plana e responderá aos questionários.

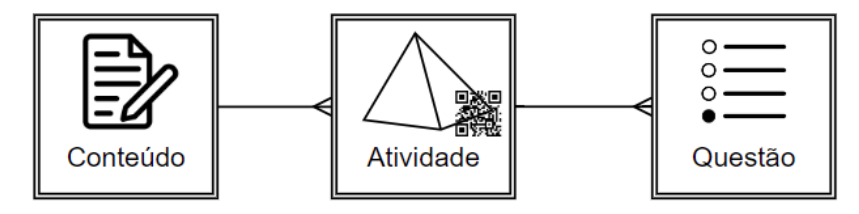

**Figura 1. Estrutura do conhecimento a ser informado pelo professor**

XI Congresso Brasileiro de Informática na Educação (CBIE 2022) Anais do XXXIII Simpósio Brasileiro de Informática na Educação (SBIE 2022)

A Figura 2 apresenta a tela de cadastro de atividades e questões. Nessa Figura pode-se observar a necessidade de carregar no ambiente um arquivo GLB e outro USDZ. O arquivo GLB é o formato lido pelos smartphones com sistema Android. O arquivo USDZ é o formato lido pelos smartphones da Apple. Esses arquivos contém os elementos 3D para serem visualizados pelos alunos. Existem repositórios de modelos 3D, onde podem ser baixados alguns gratuitos.

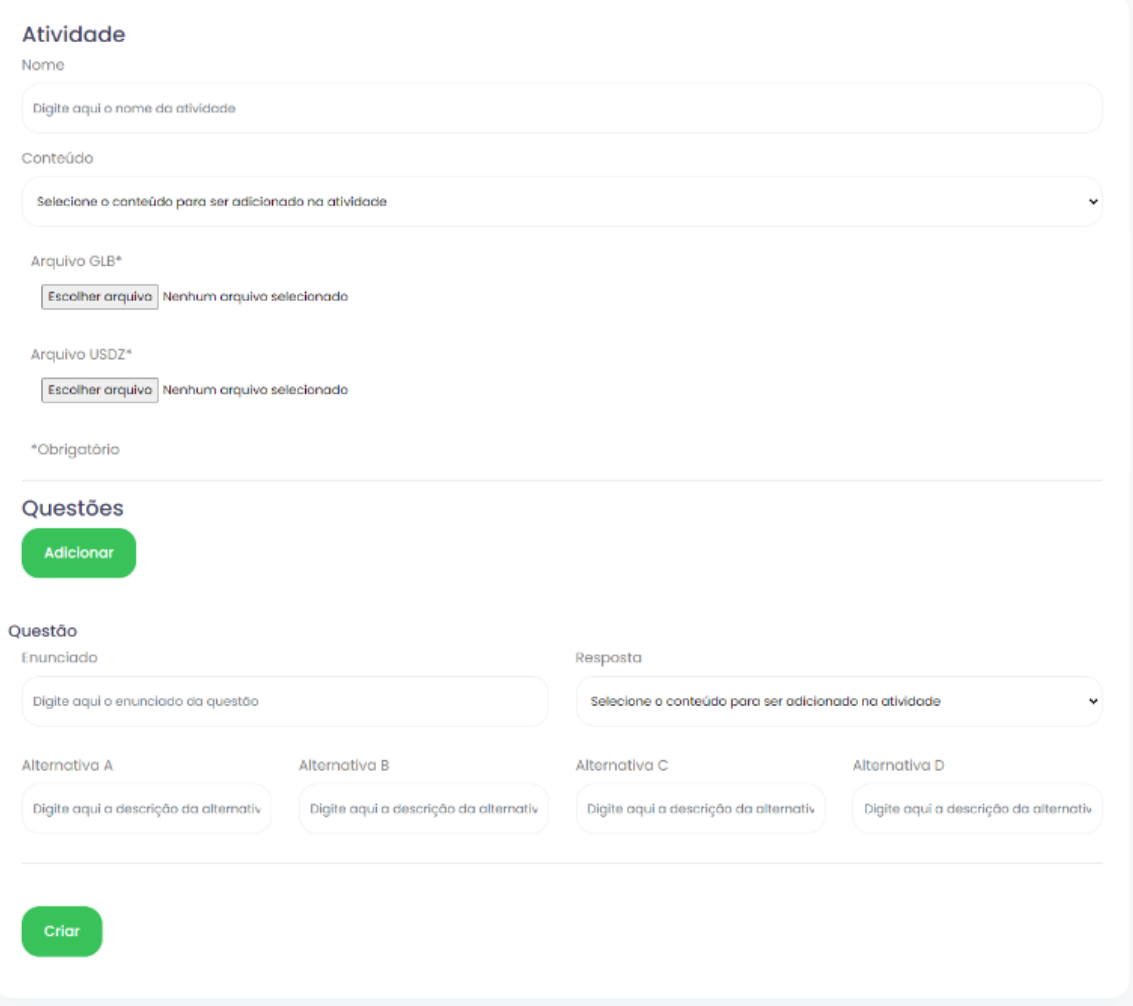

**Figura 2. Tela de cadastro de atividades**

Na Figura 3 está um exemplo de uma atividade sendo visualizada do perfil do professor, com o elemento 3D e suas questões. Ainda, nota-se a seção Relatório onde são listados todos os alunos que já responderam ao questionário. A Figura 4 ilustra o acesso ao relatório individual do aluno, ao clicar em [Visualizar] na Figura 3. Nessa página são apresentadas as respostas do aluno para as questões da atividade. Nas duas Figuras, o nome dos alunos foram borrados para preservar a anonimidade deles.

Por parte do aluno, após realizar a autenticação no sistema, ele aponta o celular para o marcador (QR Code), que carrega a página da atividade. A Figura 5 demonstra as duas partes em que o aluno visualiza no seu smartphone. A Figura 5a apresenta o elemento 3D, em que o aluno consegue rotacionar, aumentar ou diminuir o zoom. Clicando no botão do lado inferior direito, o objeto é visualizado integrado à câmera do celular. A Figura 5b ilustra a primeira questão relacionada a essa atividade.

|                                                                                                    | <b>Freeholder Property</b> |                   |                       |                     |                     |
|----------------------------------------------------------------------------------------------------|----------------------------|-------------------|-----------------------|---------------------|---------------------|
|                                                                                                    |                            |                   |                       |                     |                     |
|                                                                                                    |                            |                   |                       |                     |                     |
|                                                                                                    |                            |                   |                       |                     |                     |
|                                                                                                    |                            |                   |                       |                     |                     |
|                                                                                                    |                            |                   |                       |                     |                     |
|                                                                                                    |                            |                   |                       |                     |                     |
|                                                                                                    |                            |                   |                       |                     |                     |
| Questões                                                                                                    |                            |                   |                       |                     |                     |
| Questão                                                                                                    | $\mathbb A$                | $\,$ B            | $\mathsf{C}$          | D                   | Resposta<br>correta |
| Como era chamado o espaço entre as trincheiras inimigas?                                                                    | Terra dos<br>mortos        | Terra da<br>união | Terra da<br>discórdia | Terra de<br>ninguém | Terra de<br>ninguém |
| As trincheiras não funcionaram muito na segunda guerra<br>mundial em virtude da táctica de guerra adotada pelos<br>alemães. | Verdadeiro                 | Falso             |                       |                     | Verdadeiro          |
| Relatório                                                                                                    |                            |                   |                       |                     |                     |
| Alunos                                                                                                    |                            |                   | Relatório             |                     |                     |
| an come than                                                                                                    |                            |                   | Visualizar            |                     |                     |
| an other firm<br>es de<br>×                                                                                                 |                            |                   | Visualizar            |                     |                     |
|                                                                                                    |                            |                   |                       |                     |                     |
| <b>Die Hite for</b>                                                                                                    |                            |                   | Visualizar            |                     |                     |

**Figura 3. Tela de visualização da atividade**

Em relação as tecnologias utilizadas, o ambiente foi desenvolvido com PHP e o framework Laravel, banco de dados MySQL, e API WebXR para a renderização da RA nos navegadores web em dispositivos com Android e iOS, exigindo que eles sejam compatíveis com a biblioteca ARCore da Google. Foi instalado um certificado SSL para que a API WebXR tenha permissão de acessar as funções nativas dos celulares, por exemplo, como a câmera. Como o reconhecimento de marcadores no WebXR ainda está sob desenvolvimento (W3C Community Group, 2021), nessa versão foi utilizada a técnica de detecção de planos: após carregar a página da atividade com QR Code, o aluno aponta para um plano e é exibido o elemento 3D.

XI Congresso Brasileiro de Informática na Educação (CBIE 2022) Anais do XXXIII Simpósio Brasileiro de Informática na Educação (SBIE 2022)

 $\equiv$  Relatório do aluno

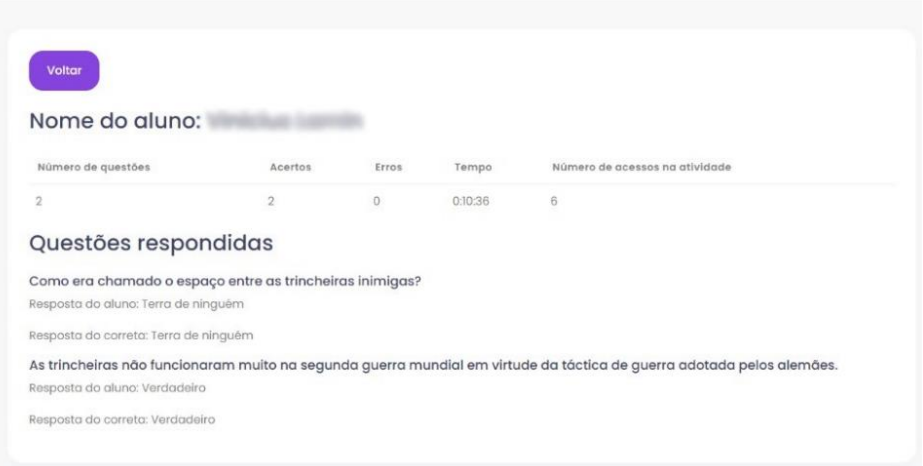

**Figura 4. Tela de visualização do desempenho individual do aluno na atividade**

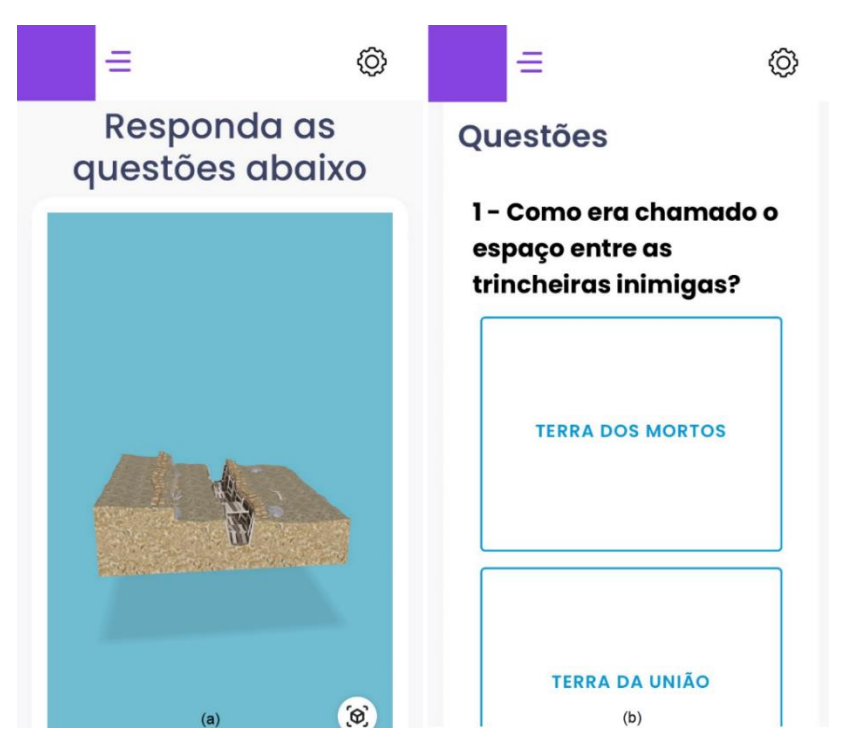

**Figura 5. a) Visualização do elemento 3D. b) Questionário sobre o elemento**

#### **4. Métodos e instrumentos**

O experimento foi realizado com duas turmas da disciplina de História do Terceiro Ano do Ensino Médio da Escola de Educação Básica Gertrud Aichinger da cidade de Ibirama. Foram criadas quatro atividades (Trincheiras, Avião, Blitzkrieg e Dia D) e nove questões distribuídas entre elas. Os elementos 3D foram obtidos sob licença gratuita do site https://sketchfab.com/. As duas turmas tinham 24 alunos (n=24), sendo 10 homens e 14 mulheres, entre 16 e 18 anos. Foram utilizados 18 celulares pois 6 deles não tinham compatibilidade com ARCore.

Em uma aula anterior o professor expôs os assuntos tratados nessa nova aula. A validação foi realizada com as seguintes etapas: 1) Pré-teste, com as mesmas nove questões que estão no aplicativo; 2) Aula expositiva e dialogada, reforçando os conteúdos já vistos, onde em cada necessidade de visualizar uma atividade o professor disponibilizava o QR Code; 3) Pós-teste era respondido diretamente no aplicativo, através dos questionários de cada atividade; 4) Avaliação da qualidade da abordagem educacional com RA usando o instrumento MAREEA (Herpich et al., 2019); 5) Entrevista com professor. A aplicação foi apresentada como um jogo para motivar e facilitar a adoção por parte dos alunos.

### **4. Resultados**

O estudo teve como objetivo a avaliação do conhecimento adquirido entre os dois momentos da validação, conforme a hipótese estatística abaixo.

 $H_0: \mu_{pr\acute{e}} = \mu_{p\acute{e}s}$  – Não existe diferença significativa nas médias entre os testes antes e depois do jogo.

A Tabela 1 apresenta as estatísticas descritivas dos testes. É importante lembrar que os testes tinham nove questões. Os valores da tabela foram todos normalizados considerando uma nota 10 quando todas as questões estavam corretas.

|           | <b>Total de</b><br><b>Pontos</b><br>Possíveis | <b>Total de</b><br><b>Pontos</b><br>Conquis-<br>tados | Média | Mediana | <b>Desvio</b><br>padrão | Variância |
|-----------|-----------------------------------------------|-------------------------------------------------------|-------|---------|-------------------------|-----------|
| Pré-Teste | 240                                           | 140                                                   | 5,83  | 6,67    | 1,86                    | 3,1       |
| Pós-Teste | 240                                           | 157,8                                                 | 6,57  | 6,67    | 1,08                    | 1,04      |

**Tabela 1 – Estatística descritiva dos testes de conhecimento**

A média do pós-teste foi superior em 12,7%. Como esperado, a média do pósteste foi maior do que do pré-teste. Porém, para conferir se a diferença é estatisticamente significativa, deve-se avaliar a hipótese estatística, e para isso foi executado o teste *t* pareado. O resultado de p-valor= 0,02602, rejeita a hipótese nula com 95% de confiança de que o desempenho foi o mesmo entre os dois testes. Como a média do pós-teste foi maior do que o pré-teste, pode-se concluir que os alunos foram melhores nos testes após o uso do aplicativo.

Para finalizar os testes, foi aplicado o instrumento MAREEA para avaliar a percepção da qualidade, em fatores como Usabilidade, Engajamento, Motivação e Aprendizagem Ativa quando os alunos usam um aplicativo de RA (Herpich et al., 2019). Foram usadas 36 questões (Figura 6) em cinco níveis de concordância na escala *likert* (discordo totalmente a concordo totalmente) e adicionadas duas questões opcionais abertas para contar o que mais gostou no jogo e outra para sugerir melhorias. A questão 32, do formulário original, que avalia o *feedback* de áudio foi removida pois o jogo não explora esse recurso.

Conforme Vahldick, Schoeffel e Moser (2019), "A escala *likert* é de natureza qualitativa ordinal, pois existe uma ordem natural entre os itens da escala (p.e., entre discordo totalmente e concordo totalmente). Para realizar as operações algébricas, normalmente

acaba-se transformando a escala em quantitativa discreta (neste caso, pontuando-se de 1 a 5). Porém, quando isso é feito, admite-se, incorretamente, que existe uma relação linear entre os níveis de concordância.". Tastle, Russell e Wiermann (2008) propõem um novo índice para complementar a interpretação dos resultados obtidos a partir dos questionários. O índice, nomeado de Consenso (*Cns*(*x*)), usa a esperança matemática (*E*(*x*)), que consiste no valor médio esperado de uma pesquisa, caso ela for repetida várias vezes. O *Cns*(*x*) deve ser interpretado como um valor percentual de concordância interna da distribuição, no que diz respeito a  $E(x)$ . Como  $0 \leq Cns(x) \leq 1$ , entende-se que, quanto mais próximo de 1, mais os respondentes "concordam" com o valor esperado para a questão. Um conceito complementar ao Consenso é o de Divergência (*Dvg*(*x*)) e esta é dada simplesmente por 1−*Cns*(*x*). A Figura 7 apresenta graficamente cada questão com base nas suas esperanças matemáticas.

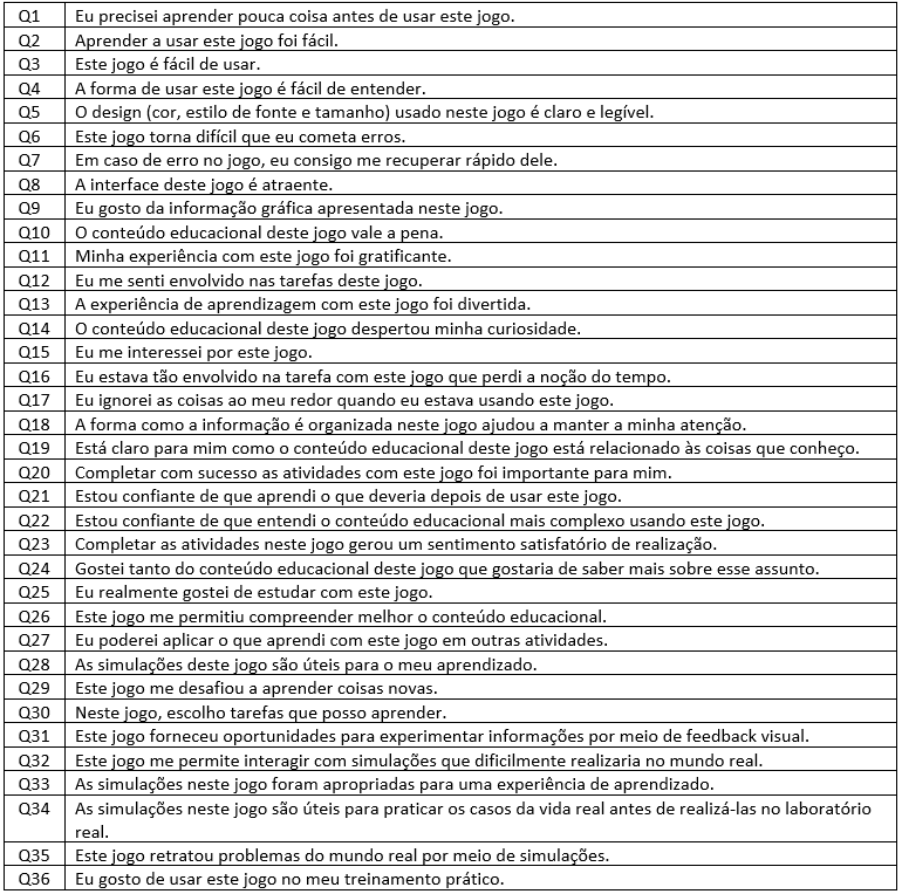

#### **Figura 6. Itens do MAREEA (Herpich et al., 2019) avaliados nessa pesquisa**

Em 33 das questões houve concordância nas respostas e ainda pode-se observar que a esperança matemática foi igual ou superior a três, demonstrando que o aplicativo foi avaliado como fácil de usar, mantém os jogadores engajados e motivados, além dos testadores concordarem que a experiência criou desafios apropriados para sua aprendizagem. A menor esperança foi na questão 20 (*E(x)=3,25*) que está relacionada à dimensão de Realização no fator de qualidade Motivação. Como é natural nas escolas que os alunos costumam se motivar mais em fazer atividades que "valem nota", acreditamos que essa tenha sido a razão na avaliação desse item. As questões 12, 26 e 35 foram aquelas que os

respondentes não concordaram com o valor da esperança matemática. Logo, independentemente dos resultados, eles não devem ser considerados.

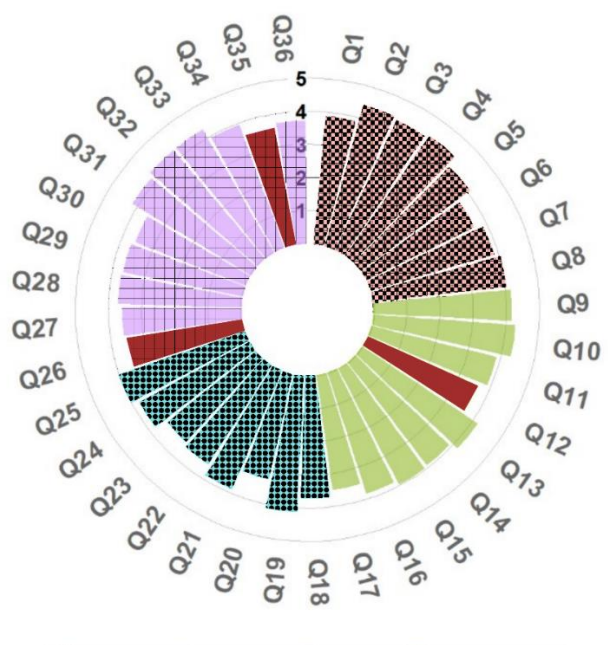

Usabilidade Engajamento **III** Motivação **| Aprendizagem Ativa** 

#### **Figura 7. Resultados das dimensões avaliadas com o modelo MAREEA**

A Figura 8 apresenta a categorização das duas questões em aberto. Como qualquer atividade diferenciada que é aplicada nas aulas, os alunos gostaram muito de usar o aplicativo, e essa integração e a interatividade chamou-lhes a atenção. Em relação às melhorias, que podem acarretar novas funcionalidades em versões futuras: melhoria na qualidade dos gráficos permitir a animação dos elementos 3D, e como a internet da escola era precária, os alunos sugeriram poder baixar os elementos e poder usar a aplicação em modo offline. Os dois primeiros itens estão relacionados aos elementos 3D usados, e não ao ambiente. De qualquer forma, serão considerados como boas práticas na criação dos conteúdos.

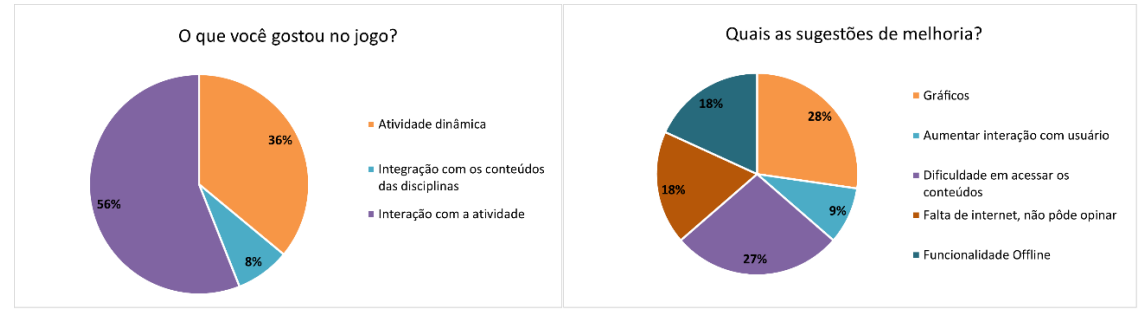

**Figura 8. Agrupamento das questões abertas**

O professor da disciplina foi perguntado sobre sua opinião da experiência. Ele apontou que a aprendizagem foi mais significativa devido aos alunos estarem estimulados para explorar em detalhes os itens dos assuntos tratados. Ao realizarem pequenas tarefas, como girar, e fazer o zoom nos elementos, eles estavam ativamente envolvidos com o assunto, viabilizando maior memorização e compreensão no assunto.

#### **5. Discussão e considerações finais**

O ambiente EducAR apresentado nesse trabalho é a primeira versão da ferramenta de autoria de RA aplicada à educação. O objetivo é prover um ambiente para que professores possam organizar conteúdo adicional de suas aulas usando recursos de RA, inclusive podendo adicionar questões de avaliação.

Essa primeira versão foi testada numa aula de História no Terceiro Ano do Ensino Médio, em que o professor se utilizou de elementos 3D disponíveis gratuitamente, criando quatro atividades e formulou nove questões. Para facilitar a inserção do uso do aplicativo para os alunos, foi apresentado a eles como um jogo. Em relação aos resultados: (i) com significância estatística, os alunos foram melhores no teste após o uso dos recursos com RA, fazendo se supor que valha a pena o uso dessa tecnologia em sala de aula; (ii) usar recursos diferenciados cria a expectativa de aulas diferenciadas e mais interessantes, tal como pode-se observar nas respostas do que mais gostaram no jogo; (iii) através da análise quantitativa com o MAREEA, pode-se corroborar como a experiência foi atrativa para os alunos; (iv) ao questionar o professor sobre suas impressões, ele confirmou o que os alunos responderam nos instrumentos de avaliação. Esse aumento no interesse do assunto tratado promove uma transformação no aluno para que ele sinta prazer em aprender e por consequência podendo elevar o nível cultural da população.

De qualquer forma é preciso fazer melhorias nas experiências com RA. Conforme as sugestões dos alunos, a principal melhoria converge na direção de permitir usar a aplicação em modo offline, sentida na experiência devido a carência de uma internet melhor na escola. Ainda os alunos se sentiram limitados quanto à interação dos elementos 3D: podendo girá-los, aumentar e diminuir o seu tamanho. Pensaram em permitir abrir a escotilha do tanque, ou as portas das casamatas, para poder visualizar outros ambientes, e ampliar as formas de interação com esses objetos. Outra melhoria, se refere ao propósito do próprio ambiente: a detecção de marcadores. A tecnologia usada (WebXR) ainda está como rascunho e não está estável para uso com marcadores. Existe outra possibilidade a ser testada que é a biblioteca AR.JS.

Os trabalhos correlatos foram importantes na concepção desse ambiente. A estrutura conteúdo-atividades-questões foi inspirada nas unidades instrucionais-exercíciospassos do FI-AR. Inclusive ele foi importante para a adição de questões avaliativas nas atividades. As interações com o elemento 3D foram inspiradas no ARTutor. A principal sugestão dos alunos de baixar o conteúdo para usar em modo offline, é um recurso do ARTutor. Além disso, o ARTutor inspirou o uso do EducAR com livros aumentados.

Além do desenvolvimento do ambiente, através das experiências aplicadas pelos professores dessa Escola Estadual, pretende-se divulgar formas de usar a RA integrada ao currículo de maneira que não seja uma atividade especial da aula, mas que com o tempo se torne um recurso esperado pelos alunos.

A aprendizagem se torna mais significativa quando o aluno deixa de ser o espectador para ser o produtor do seu conhecimento. Por essa razão, uma das últimas etapas do projeto é a promoção de produção de conteúdo 3D pelos próprios alunos. Com a adoção do Programa de Fomento à Implementação de Escolas em Tempo Integral para o Ensino Médio, os alunos podem ser instruídos na produção desse conteúdo 3D, e assim adquirirem competências tecnológicas que podem aumentar o nível profissional desses alunos.

### **Agradecimentos**

Esse trabalho foi financiado pelo Programa FAPESC Jovens Projetos – SC pelo Termo de Outorga nº 2021TR001873. Os pesquisadores agradecem à direção, ao professor e aos alunos da Escola Estadual Gertrud Aichinger de Ibirama/SC. Também agradecem o apoio financeiro na infraestrutura do Grupo de Pesquisa Engenharia e Desenvolvimento de Tecnologia da Informação através do Termo de Outorga nº 2021TR882.

#### **Referências**

- Amin, D., & Govilkar, S. (2015). Comparative Study of Augmented Reality SDK's. *International Journal on Computational Science & Applications*, *5*(1), 11–26.
- Cardoso, R. G. S., Pereira, S. T., Cruz, J. H., & Almeida, W. R. M. (2014). Uso da realidade aumentada em auxílio à educação. In *Computer on the Beach* (pp. 330– 339). Florianópolis, SC.
- Coma-Tatay, I., Casas-Yrurzum, S., Casanova-Salas, P., & Fernández-Marín, M. (2019). FI-AR learning: a web-based platform for augmented reality educational content. *Multimedia Tools and Applications*, *78*, 6093–6118.
- Herpich, F., Nunes, F. B., Petri, G., Nicolete, P., & Tarouco, L. M. R. (2019). Modelo de Avaliação de Abordagens Educacionais em Realidade Aumentada Móvel. *Revista Novas Tecnologias Na Educação*, *17*(1), 355–364.
- Hounsell, M. da S., Tori, R., & Kirner, C. (2021). Realidade Aumentada. In R. Tori & M. da S. Hounsell (Eds.), *Introdução a Realidade Virtual e Aumentada* (3. ed., pp. 30– 59). Porto Alegre: SBC.
- Lytridis, C., Tsinakos, A., & Kazanidis, I. (2018). ARTutor—An augmented reality platform for interactive distance learning. *Education Sciences*, *8*(6), 1–12.
- Mann, S., Furness, T., Yuan, Y., Iorio, J., & Wang, Z. (2018). All Reality: Virtual, Augmented, Mixed (X), Mediated (X,Y), and Multimediated Reality. *ArXiv:1804.08386*.
- Mota, R. C., Roberto, R. A., & Teichrieb, V. (2015). Authoring tools in augmented reality: An analysis and classification of content design tools. In *2015 IEEE International Symposium on Mixed and Augmented Reality (ISMAR 2015)* (pp. 164– 167). Fukuoka, Japão.
- Nolêto, C. O., & Trinta, F. A. M. (2014). Uma Ferramenta de Autoria para o Desenvolvimento de Jogos Pervasivos Baseados em Realidade Aumentada. In *Workshop de Teses e Dissertações - Simpósio Brasileiro de Sistemas Multimídia e Web (Webmedia)*. João Pessoa.
- Peddie, J. (2017). *Augmented Reality: Where We Will All Live*. Tiburon, CA: Springer Cham.
- Pedrosa, S. M. P. de A., & Zappala-Guimarães, M. A. (2019). Realidade virtual e realidade aumentada: refletindo sobre usos e benefícios na educação. *Educação e Cultura Contemporânea*, *16*(43), 123–146.
- Tastle, W. J., Russell, J., & Wiermann, M. J. (2008). A new measure to analyze student performance using the Likert scale. *Information Systems Education Journal*, *6*(35).
- Vahldick, A., & Bittencourt, D. L. (2019). Uma Experiência em Sala de Aula usando um Livro Didático convertido para um Livro Aumentado. In *Simpósio Brasileiro de Informática na Educação*. Brasília.
- Vahldick, A., Schoeffel, P., & Moser, P. (2019). Metodologia de Ensino de Padrões de Projeto Baseado no Modelo 4C/ID. In *VIII Congresso Brasileiro de Informática na Educação* (pp. 397–406). Brasília.
- Verkhova, G., Akimov, S., & Kotelnikov, M. (2019). Markerless Augmented Reality Technology in Modern Education. *Problems of Information Technology*, (2), 29–35.
- W3C Community Group. (2021). WebXR Marker Tracking Module. Disponível em: https://immersive-web.github.io/marker-tracking/. Acesso em: 27/06/2022.
- Wang, X., Kim, M. J., Love, P. E. D., & Kang, S. C. (2013). Augmented reality in built environment: Classification and implications for future research. *Automation in Construction*, *32*, 1–13.